# CPT711 Uživatelská příručka

Verze 2.00

Copyright © Syntech Information Co. Ltd.

# **SYNTECH INFORMATION CO., LTD.**

Head Office: 8F, No.210, Ta-Tung Rd., Sec.3, Hsi-Chih, Taipei Hsien, Taiwan Tel: +886-2-8647-1166 Fax: +886-2-8647-1100 e-mail: [support@cipherlab.com.tw](mailto:support@cipherlab.com.tw) http://www.cipherlab.com.tw

**Obsah** 

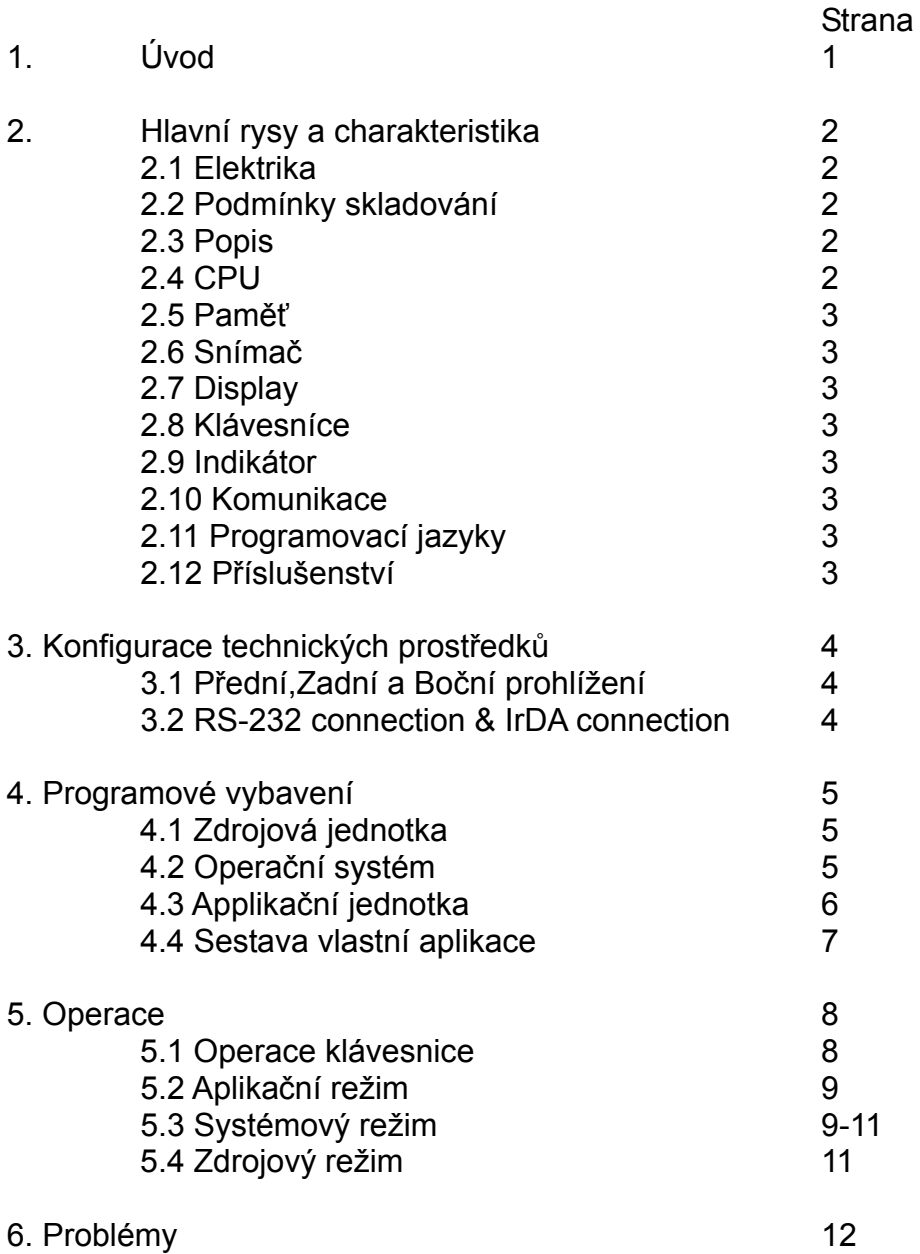

# **1. Úvod**

CPT711 je kompaktní,lehký a vysoce výkonný terminál určený pro celodenní a každodenní užívání.

Napájení je dvěma alkalickými bateriemi velikosti AAA a podporován bohatým souborem vývoje včetně založeného aplikačního generátoru, "C" and "Basic" kompilátorů.

U přístroje je použit snadno čitelný grafický displej z tekutých krystalů, který je podsvětlen a lze nastavit jeho kontrast, což umožní snadné čtení bez ohledu na intenzitu okolního světla.

CPT711 je ideální pro provádění inventur, sledování výrobního procesu , příjmů položek, pohybu ve skladech, pro použití v prodejnách a při distribuci zboží. Jeho možnosti uplatnění jsou umocněny množstvím komunikačních portů (RS 232, klávesnicové rozhraní, IrDA, vysokorychlostní IR, radio-Frekvenční rozhraní).

# **2. Hlavní rysy a charakteristika**

Základní charakteristická data CPT711 :

- 2.1 Elektrika
	- Operační baterie: 2x AAA baterie /Ni-Mh akumulátor
	- Založení baterie: 3V, 7.0mAh, lithiový akumulátor
	- Výdrž na baterie: 100 hodin (alkalické baterie, závisí na podmínkách provozu

### 2.2 Podmínky skladování

- y Vlhkost (operattivní) nezhuštěná 10% do 90%
- Vlhkost (skladová): nezhuštěná 5% do 95%
- Teplota (operativní): -20 do 60  $^{\circ}$ C
- Teplota (skladová): -30 do 70 °C
- EMC regulace: FCC třída A, CE and C-Tick odsouhlasený
- Odolnost proti nárazu : z výšky 1,2 m

### 2.3 Popis

- Rozměry: 145mm (L) x 63mm (W) x 33.5mm (H)
- y Váha: 180g (včetně baterií)
- Barva: tmavě šedá
- Materiál: ABS

### 2.4 CPU

- Toshiba 16-bit CMOS typ CPU
- Duální hodiny, mohou být zapnuty do systému Low Clock (podrobnosti v sekci 5.3)

### 2.5 Paměť

Programovatelná paměť

 $\cdot$  1 MB flash

Datová paměť

• 1 MB SRAM (na objednávku 2 MB)

### 2.6 Snímač

CPT711 může být vybaven s laserem nebo s Long Range CCD Detailní specifikace jsou uvedeny následovně:

### CPT711 L (Laser)

- Světelný zdroj: viditelná laserová dioda operující v 670±15nm
- Snímací rychlost : 36±3 shlédnutí za vteřinu
- y Snímací úhel: 42 stupňů
- y Minimální tiskový konstrast: 20% absolutního tmavě/světlého odrazu v 670nm
- Hloubka pole:  $5 \sim 95$  cm, záleží na kódové rezoluci

### CPT711 C (CCD)

- Rezoluce:  $0.15$ mm ~  $1.00$ mm
- y Hloubka pole: 20cm
- $\cdot$  Šířka pole: 45mm ~ 124mm
- Rychlost snímání: 100 scans/sec
- Okolní Světelné podrobnosti 1200 lux (Řídící sluneční světlo) 2500 lux (Světélkující světlo)

### 2.7 Display

• 128x64 grafických teček FSTN LCD displaje s LED zpátečním světlem

### 2.8 Klávesnice

• 21 gumových klávesnic, včetně alfanumerických klíčů,ukazatelů, funkčních klíčů a snímacího spouštěcího klíče

### 2.9 Indikátor zvuku

y Programovatelný audio indikátor, 1KHz to 4KHz, nízká síla převodníku

### LED

• Programovatelná, duální barevná (zelená a červená) LED pro postavení údaje

### 2.10 Komunikace

2 druhy komunikace se provádí": standartní RS-232 a infračervené

- RS-232: rychlost přenosu do 115200bps
- Infračervené: standartní d IrDA 1.0 a vysoká rychlost IR.
	- Rychlost přenosu do 115200bps
	- y vzdálenost: 5 to 100 cm
	- úhel prohlížení: 30 degrees

### 2.11 Programovací jazyky

"C", "BASIC", a Windows-základní aplikační generátor

### 2.12 Příslušenství

- $\cdot$  RS-232 kabel
- Vysokostní IR rozhraní
- RF základna

# 3. **Konfigurace technických prostředků**

3.1 Přední,Zadní a Boční prohlížení

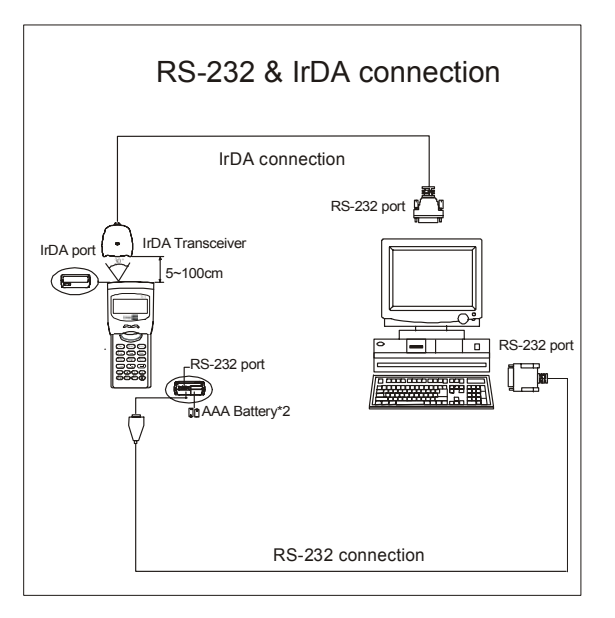

3.2 RS-232 spojení & IrDA spojení

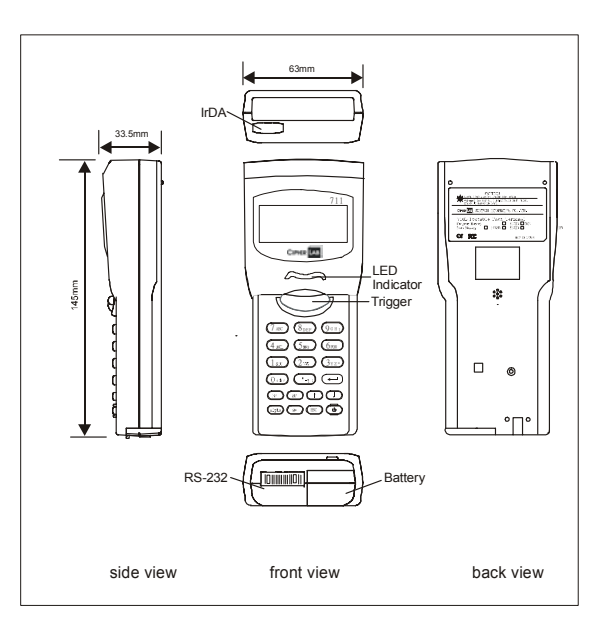

## **4. Programové vybavení**

CPT711 Portable Data Terminal system software se skládá ze tří modelů:základní jednotka, programová jednotka a jednotka aplikační.

### 4.1 Operační jednotka

Operační jednotka je nejskrytější jádro systému. Je nejvíce zapezpečená a vždy je chráněna systémem. Pouze selhání paměti nebo špatné vypnutí systému může spustit aktualizaci znovu a tím může být jádro zničeno.Jádro jednotky zajistí uživateli, že může vždy použít stahování vlastního programu když operační systém je porouchán užívaným programem. Provádí se následující pokyny:

- Stahování programu
- Update zdrojové jednotky
- Test & Calibrate

Detailní operace najdete v sekci 5.4.

### 4.2 Operační jednotka (operační systém)

Operační jednotka poskytuje následující systém

- Paměť
- Soubor
- Čtení
- Baterie
- **Test**
- Stahování
- **Verze**

Detailní operace najdete v sekci 5.3.

### 4.3 Aplikační jednotka

Aplikační jednotka běží jako nadstavba nad systémovou jednotkou. Přenosný datový terminál má přednastavený aplikační modul (aplikace generována aplikačním generátorem), který se spouš po zapnutí přístroje. Po spuštění aplikačního modulu se zbobrazí následující menu:

- Spuštění
- Čištění dat
- Přenos dat
- Stahování nastavení

Kurzorové klávesy mohou být užívány pro vybrané položky v menu , potvrzujeme klávesnicí ENTER. Funkce a význam každé položky je následující:

*Execute* Začíná proces sběru dat. Nová obrazov se objeví po spuštění vybrané položky a po zmáčknutí Enter následují 2 výzvy: Item: Qty: Data mohou být řízena z klávesnice nebo ze čtených kódů. Zmáčknutím klávesnice Enter po zadání množství jsou data chráněna a systém bude ukazaovat nadále

*Clear Data* Vyčišštění všech převáděných dat. V nabídce se zobrazí, zda skutečně chcete provést tuto akci. Jedním provedením by se přenesená data ztratila a nelze je získat zpět. Operace se neprovede pokud zmáčknete klávesu ESC a tím se vrátíte zpět do hlavního menu.

výzvu až do ukončení klávesou ESC , pak se vše vrátí do úvodního menu.

*Transmit Data* Přenos dat do hostitelského systému. Jsou 3 možnosti přenostu dat: via RS-232 nebo Infrared nebo standard IrDA. Poznámka: Konečný COM by se měl rovnat nastavení hostitelského systému.

*Download Settings* Stahování nabídky a forma výzvy pro sběr dat. Nastavení by mělo být konfigurováno v aplikačním generátoru než je staženo do terminálu.Aplikační generátor připuští definovat nabídky a data vkládá do forem. Pro bližší informace prosím nahlédněte do příručky pod názvem Aplikace generované operace.

4.4 Sestava vaší vlastní aplikační jednotky

Jsou zde 3 softvérové dostupné pro rozvojové uživatelské programy.

- 1. Aplikační generátor
- 2. The "BASIC" překladač
- 3. The "C" překladač

## **5. Operace**

Baterie musí být nabité a správně zavedené před tím než CPT711 zapneme.

### 5.1 Klávesová operace

Klávesnice CPT711 obsahuje 20 tlačítek a jednu spouštěcí tlačítko.Funkce některých speciálních tlačítek jsou následující:

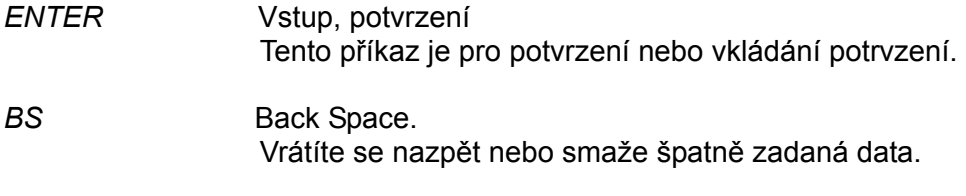

- *SP* Mezera
- *UP* Kurzorem nahoru

*DOWN* Kurzorem dolů

*Alpha* Přepínací klávesa, která přepíná mezi písmeny a číslicemi.

 Když je systém ve znakovém režimu, zobrazí se na displeji malá ikona a každá z číselných kláves může být použita pro generování jednoho ze tří velkých písmen. Například číslice 7 může být použita pro generování písmen A,B nebo C. Zmáčknutí stejné klávesy dvakrát během 1 sekundy vyvolá písmeno B. Stisk stejné klávesy během méně než jedné sekundy od předchozího stisknutí způsobí zobrazování uvedených tří písmen rotujícím způsobem. Přestaneme-li klávesu mačkat po dobu delší než 1 sekundu nebo stisk jiné klávesy způsobí odeslání skutečného kódu klávesy aplikačního programu.

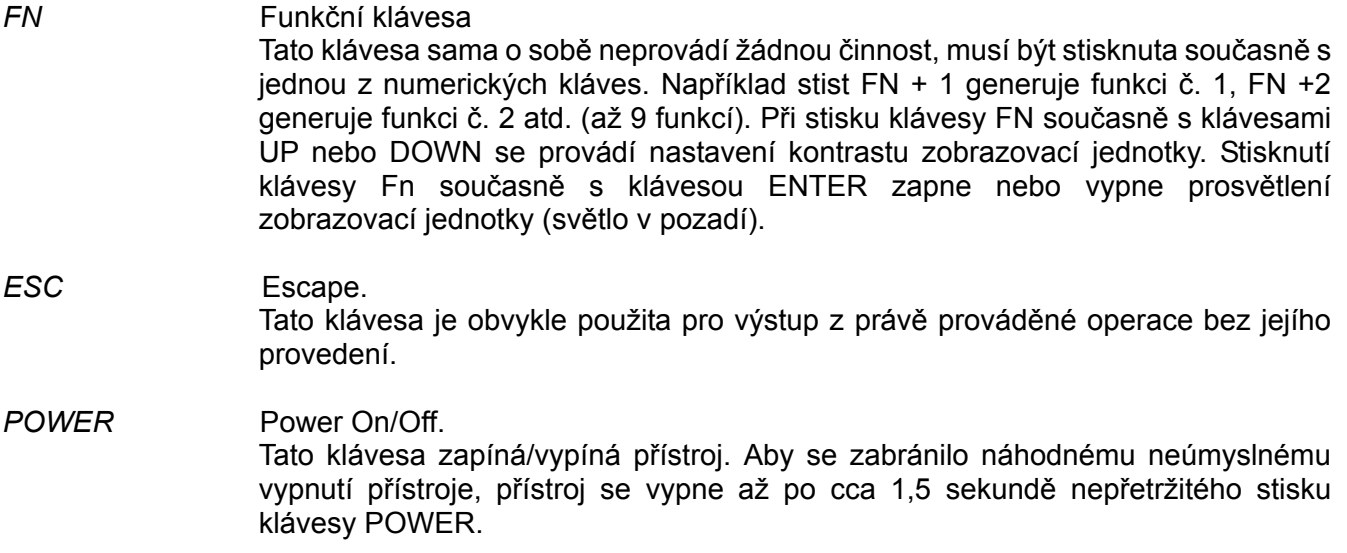

### 5.2 Aplikační modul

Toto je přednastavený pracovní režim po zapnutí přístroje klávesou POWER. Funkce přístroje je závislá na podobě aplikačního modulu. Bližší informace naleznete v sekci 4.4

### 5.3 Systémový režim

Současné stisknutí klávesy 7,9 a POWER způsobní spuštění v kernel režimu.

### 1. Memory

*Velikost informace* Zahrnuje SRAM (paměť dat) velikost a FLASH (program. Paměť) velikosti v kylobytech.

- *Initialize* Intializuje data paměti (RAM). Všiměnte si, že obsah dat bude vymazán až po paměti intializace.
- *Test* Test dat pamětí.15 sekund trvá přibližně test 256 KB SRAM.Všimněte si, že obsah dat v souboru je příliš vyčerpaný po testu paměti.
- 2. Nastavení

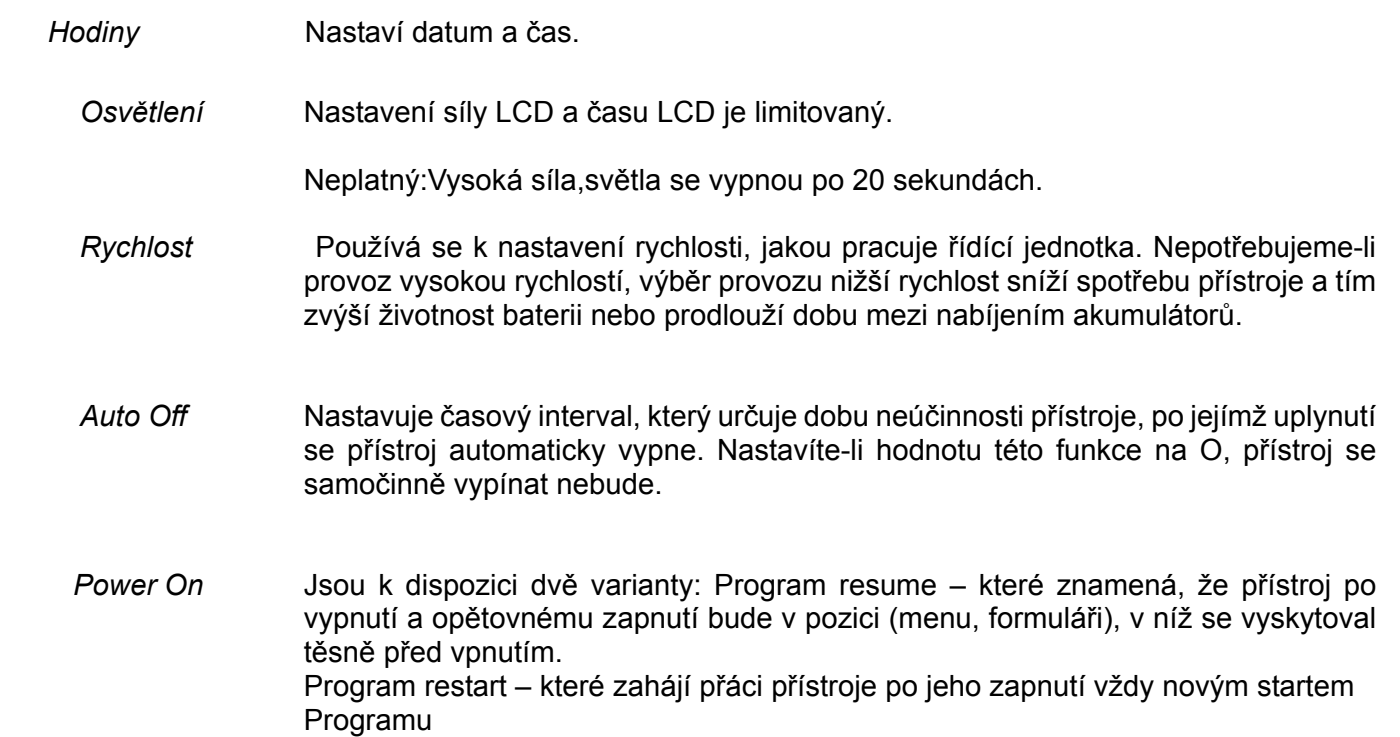

- 3. Test snímače čárových kódů
	- Reading test Slouží k otestování provozuschopnosti snímače. Následují standartně povolená symbolika:
		- Code 39 Industrial 25 Interleave 25 Codabar Code 93 Code 128 UPCE UPCE with ADDON 2 UPCE with ADDON 5 EAN8 EAN8 with ADDON 2 EAN8 with ADDON 5 EAN13 EAN13 with ADDON 2 EAN13 with ADDON 5

Další symbolika musí být povolena programemováním.

### 4. Baterie

- *Hlavní* Ukáže se napětí hlavní baterie.Jestli hlavní napětí baterie je nízký, baterie ikona (síla udavatele) bude ukázána na LCD obrazovku. Dostupná sílá bude méně než 25% nových baterií : terminál bude nepřestávát pracovat pro normální časový interval.
- *Zálohovní* Ukáže se napětí zálohované baterie.
- 5. Test
	- *Bzučák* Testování bzučáku s různou frekvencí/trvání.Zmáčkni ENTER ke spuštění/zastavení testu.
	- *LCD & LED* Testování LCD displaje a LED iindikátoru. Zmáčkni ENTER ke spuštění/zastavení testu.

### *KBD* Test klávesnice. Zmáčkni tlačítko a výsledek se objeví na LCD displeji.Všimněte si , že FN klíč by měl být užíván ve spojce s číslovkou klávesy.

### 6. Stahování

- *RS-232* Stahování programu uživatele přes RS-232 port. Rychlost přensu dat může stačit na 115200 bps.
- *Pokrytí* Stahování programu uživatele přes komunikační zdroj (široká plocha místa).Rychlost přenosu dat může stačit na 115200 bps.
- *IR* Stahování programu uživatele přes velkou rychlost IR kombinace přístroje.Rychlost přenosu dat může stačit na 115200bps.
- *IrDA* Stahování programu uživatele přes standartní IrDA. Rychlost přenosu dat může stačit na 115200 bps.

#### 7. Verze

Verze inform Ukázka verze informace, včetně hardwerové verze, mikroprogramové vybavení verze,výrobní číslo a datum výroby.

#### 5.4 Jádro jednotky

Stiskni 7, 9 a Power klávesu současně ke vstupu do Systému módu, pak vypni a stiskni 1, 7 a Power klávesu tim se vstoupí do jádra módu, který poskytuje následující služby.

- *Program download* Pro stahování uživatelského programu. Stahovací procedura je stejná jako zaváděcí program v Systému módu. Odkazy v nadčásti.
- *Úprava jádra* Aktualizuje system jádra. Někdy se jádro upravuje ke zlepšení výkonů či z jiných důvodů.Tento proces vám dovolí držet jádro aktualizované.Aktualizační procedura je stejná jako stahování uživatelského programu. Nezavírat power dokud se systém sám znovu nerestartuje.
- *Test & Kalibrace* Pod tímto menu se nacházejí funkce Burn-In test a Calibrate RTC, které slouží výrobci k diagnostice přístroje. Tyto funkce nikdy nepoužívejte.

## **6. Problémy**

- a) Přístroj se po stisknutí klávesy POWER nezapne.
	- ¾ Vyměňte baterie.
- b) Přístroj se nezapne ani po výměně baterií.
	- ¾ Zkontrolujte, zda jsou baterie vloženy do přístroje správně a kryt lze volně uzavřít.
	- ¾ Pokud problém přetrvává, vyhledejte servisní středisko.
- c) Indikátor vybité baterie svítí
	- ¾ Vyměňte baterie.
- d) Nelze nahrát aplikační program z řídícího počítače do datového terminálu přes rozhraní RS 232 a naopak.
	- ¾ Zkontrolujte, zda je propojovací kabel správně připojen ke konektorům rozhraní, potom
	- ¾ Zkontrolujte, zda souhlasí nastavení komunikačních parametrů řídícího systému (COM port, přenosová rychlost, počet datových bitů, parita, stop bit) s nastavením komunikačních parametrů terminálu
- e) Nelze nahrát aplikační program z řídícího počítače do datového terminálu řady 711 přes IrDA rozhraní
	- ¾ Zkontrolujte, zda je IrDA převodník správně připojen k portu COM, potom
	- ¾ Zkontrolujte, zda souhlasí nastavení komunikačních parametrů řídícího systému (Com port, přenosová rychlost, počet datových bitů, parita, stop bit) s nastavením komunikačních parametrů terminálu
	- ¾ Zkontrolujte, zda je přenosný datový terminál v dosahu IrDA převodníku (30 100 cm, vyřazovací úhel 30°.
- f) Klávesnice nefunguje správněy,
	- ¾ Vypněte přístroj, stiskněte klávesy 7,9 a POWER aby jste aktivovali kernel režim přístroje
	- ¾ Ze systémové nabídky vyberte položku TEST a její podpoložku KBD.
	- ¾ Proveďte test klávesnice
	- ¾ Pokud problém přetrvává, vyhledejte servisní středisko.
- g) Snímač nečte čárové kódy
	- ¾ Zkontrolujte, zda snímač je naprogramován pro čtení čárových kódů daného formátu,
	- ¾ Zkontrolujte, zda nesvítí indikátor vybité baterie pokud ano, vyměňte je.
	- ¾ Pokud problém přetrvává, vyhledejte servisní středisko.
- h) Abnormální odezvy
- i) Otevřete kryt baterií, vyjměte baterie a opětovně vložte do přístroje.
	- ¾ Vstupte do kernel režimu současným stisknutím kláves 7,9 a ENTER.
	- ¾ Zkontrolujte, zda přenosný datový terminál reaguje na vkládaná data správně.
	- ¾ Pokud problém přetrvává, vyhledejte servisní středisko.